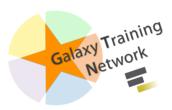

## **A Short Introduction to Galaxy**

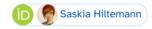

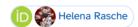

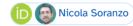

☐ Updated: @PURL (Persistent URL): gxy.io/GTN:S00072

Video slides | 
Plain-text slides

**Tip:** press P to view the presenter notes | Use arrow keys to move between slides

#### 10

#### Questions

- What is Galaxy?
- Why should I use Galaxy?
- How do I use Galaxy?
- How can I connect with the Galaxy Community?

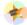

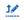

# What is Galaxy?

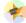

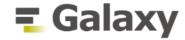

#### Data Intensive analysis for everyone

- Data Analysis platform
- Web-based
- Easy to use
- Free and Open Source
- Many tools (~9400Galaxy Tool Shed)
- Popular (>11.900 publications)
- Extensive tutorials available

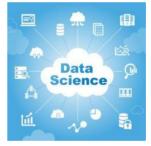

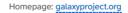

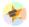

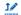

### Why use Galaxy?

- It's easy!
  - No installation, all you need is a browser.
  - No complex commands, just point and click!
- Makes your research reproducible
  - Galaxy keeps track of all analysis details
- Cross-domain: bioinformatics, chemistry, ecology, climate science, ...

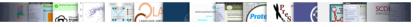

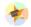

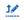

# How do I use Galaxy?

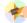

## Find a Galaxy server

• **UseGalaxy.\***: Galaxy Main (<u>UseGalaxy.org</u>), Galaxy France (<u>UseGalaxy.fr</u>), Galaxy Europe (<u>UseGalaxy.eu</u>), Galaxy Australia (<u>UseGalaxy.org.au</u>)

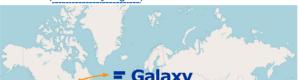

- Many other smaller, often domain-specific Galaxies available
  - List of all public Galaxies (135+): galaxyproject.org/use

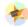

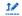

## **The Galaxy Interface**

- Three main panels
  - Left: Available Tools
  - Middle: View your data and run tools
  - Right: Full record of your analysis history

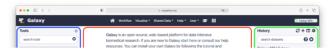

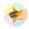

## **Uploading data**

- Upload from your computer
- Import files from URL
- Import from public data stores
  - UCSC, NCBI, ENA, many more..

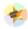

## **History**

- The **history** collects all the files of your analysis
- Three buttons
  - ∘ **② View** the file
  - Edit attributes
    - e.g. change name
  - ∘ **T** Delete file
- Click to expand
  - file information
    - format, size, ..
  - file preview
  - o file options
    - download, visualize, ..

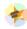

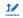

## Finding a tool

- Explore tool panel sections
- Enter name in Tool search box

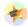

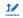

## **Running a tool**

- Choose input files
- Set tool parameters
- Execute
- Below tool form:
  - Help information
  - Tool citation

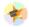

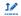

### **Analysis Results**

- · Tool outputs are added to the history
- · Different dataset states
  - waiting , running , success, failed
- Expand for more options
  - ∘ **Download** dataset
  - **1 Information** about tool run
  - 。 **C Reload** tool with the same parameters
  - 。 Lill Visualize dataset
- · Red dataset?
  - 。 🛣 Click Bug icon
    - view error message
    - submit error report

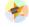

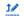

## **Visualisations**

• Galaxy has many options to visualize data

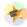

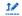

## **Multiple Analyses**

- Starting a new analysis? Create a new history +
- You can have as many histories as you want
- ullet Overview of all your histories llot
- Good names for your histories help to keep track of your analyses

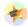

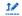

#### **Workflows**

- Run end-to-end analyses with one click
- Extract from a history
- Build manually with workflow editor
- Import a shared workflow

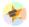

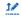

## **Sharing**

- You can share everything you do in Galaxy
  - Histories, Workflows, Visualizations
- Sharing options
  - Share with specific users
  - Share via link
  - Publish to make it visible to everybody

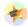

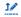

## **Learning Galaxy**

• Galaxy Training Materials (training.galaxyproject.org)

31

**Topics** 

420

FAQs (Frequently Asked Questions)

400

**Tutorials** 

357

Contributors

17

Learning Pathways

8.9

Years

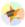

## **Getting Help**

- Help Forum (help.galaxyproject.org)
- Chat on Matrix
  - Main Chat
  - Galaxy Training Chat
  - Many more channels (scientific domains, developers, admins)

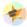

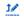

## Join an event

- Many Galaxy events across the globe
- Event Horizon: galaxyproject.org/events

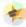

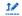

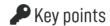

- Galaxy lets you perform complex data analysis right from your browser
- These analyses are reproducible; Galaxy keeps track of all the details of your analysis
- Galaxy has a very large and active user community
- There are many training materials available to learn Galaxy

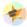

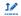

#### Thank You!

This material is the result of a collaborative work. Thanks to the Galaxy Training Network and all the contributors!

Authors:

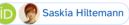

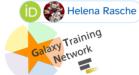

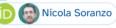

Tutorial Content is licensed under Creative Commons Attribution 4.0 International License.